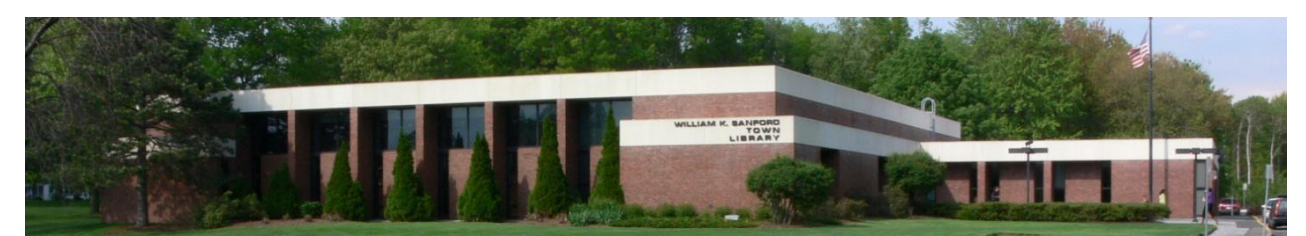

William K. Sanford Town Library 629 Albany Shaker Rd Loudonville, NY 12211 (518) 458-9274

## **OverDrive Audiobook Instructions / Desktop**

## **Required software and authorization:**

- 1. Before you download audiobooks to your Windows PC or Mac to transfer to another device, you must first download Overdrive Media Console software on your computer. This is available at omc.overdrive.com
- 2. Select the version of the Overdrive Media Console you wish to download: PC, Mac, or mobile device.
- 3. Follow the on-screen instructions for installing the software.

## **Searching for and downloading audiobooks:**

- 1. Go to uhls.overdrive.com and search for titles. This can be done by entering a title/keyword in the search box, or browsing Audiobook fiction or Audiobook non-fiction.
- 2. Items with a headphone symbol below the cover image are audiobooks.
- 3. When you have found a title you want, click on the cover and click "Borrow for 21 Days." From your loans screen (click on symbol of three books in upper right corner) you can then click "Download, " clicking to create a green checkmark next to MP3 audiobook. Then click "Confirm & Download." Please note, if the title is not available, you may choose to place a hold on the title by clicking "Place a Hold." You will be notified by email when the title is available.
- 4. After clicking "Confirm & Download," you will be asked to open or save: select "Open." OverDrive Media Console opens and the 'Get Media' box is displayed. Click "OK."
- 5. The 'Download' box is displayed. Select the part(s) to download and click "OK." This should begin the downloading process.

## **Transferring the title to a device:**

- 1. Open OverDrive Media Console. Select the title and click the "Transfer" button
- 2. Connect your device to the computer and click "Next"
- 3. When your device is detected the "Confirm" screen is displayed.
- 4. Select the Part(s) you want to transfer. Click "Next" to transfer the Part(s).
- 5. When the transfer is complete, the "Success" screen is displayed. Disconnect your device.